## Overview

Review of nucleotide variation is important to population genetics and medical genetics alike. Several databases at NCBI (dbSNP [1], dbVar[2] and ClinVar[3]) represent these variants, their molecular consequences, and any clinical significance. The Variation Viewer tool provides an integrated way to present data from these sources, based on sequence location and as tabular reports. The graphical display allows navigation by exon or by neighboring gene. The tabular data table allows filtering displayed variations through a comprehensive set of options/criteria in the left-hand column, and saving of selected variants via the download link.

## Access

Variation Viewer is available at <a href="www.ncbi.nlm.nih.gov/variation/view/">www.ncbi.nlm.nih.gov/variation/view/</a>, and via links from full reports of Gene, SNP, dbVar, and ClinVar records. The interface contains four sections, each with a specific set of functions. The top left section is the control panel, where you can select a different assembly (A), jump to a specific locus, region, or feature by direct querying (B), or import your own data (C). The top right section is a Sequence Viewer (SV, [4]) based graphical presentation of the genomic region selected, which puts variation-related tracks (D) in the context of annotated genes and transcript (E). Exon navigator (F) allows you to jump from exon to exon without scrolling through intronic regions.

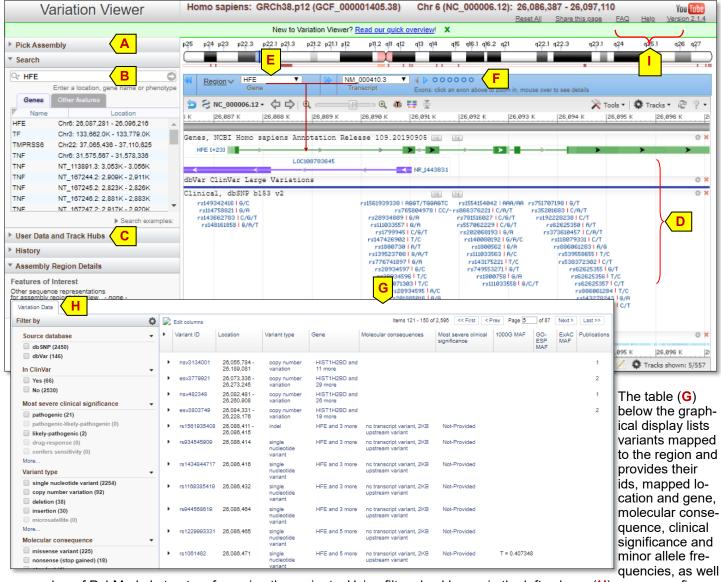

as number of PubMed abstracts referencing the variants. Using filter checkboxes in the left column (**H**), you can refine the list to quickly locate the variants of interest. More descriptions are in the following pages. Refer to the help document and a YouTube video introduction (**I**) at the upper right for more information on this tool.

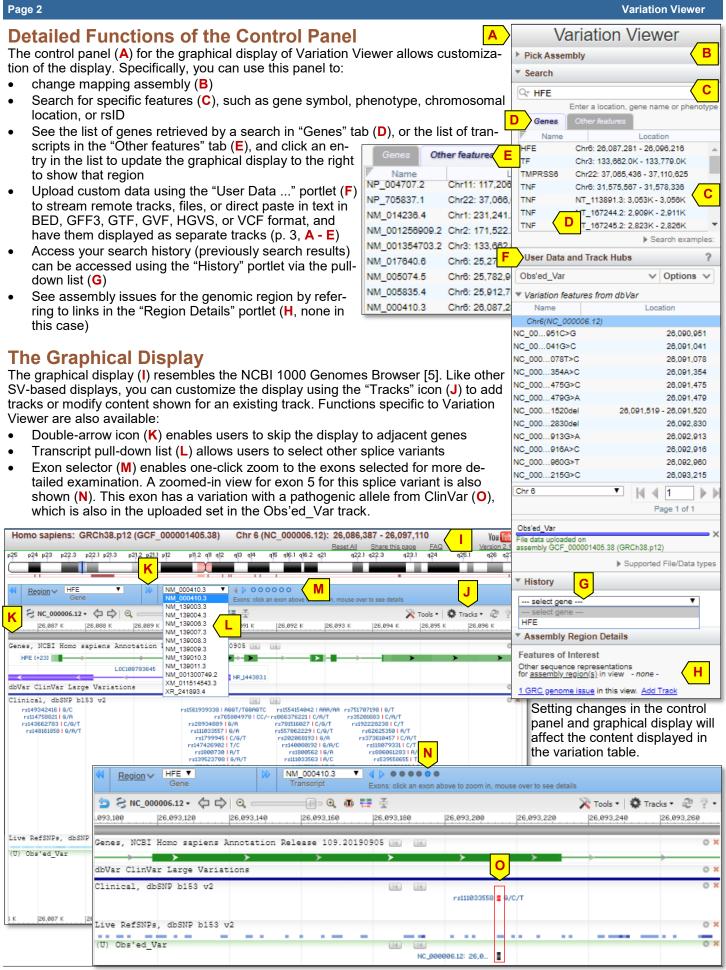

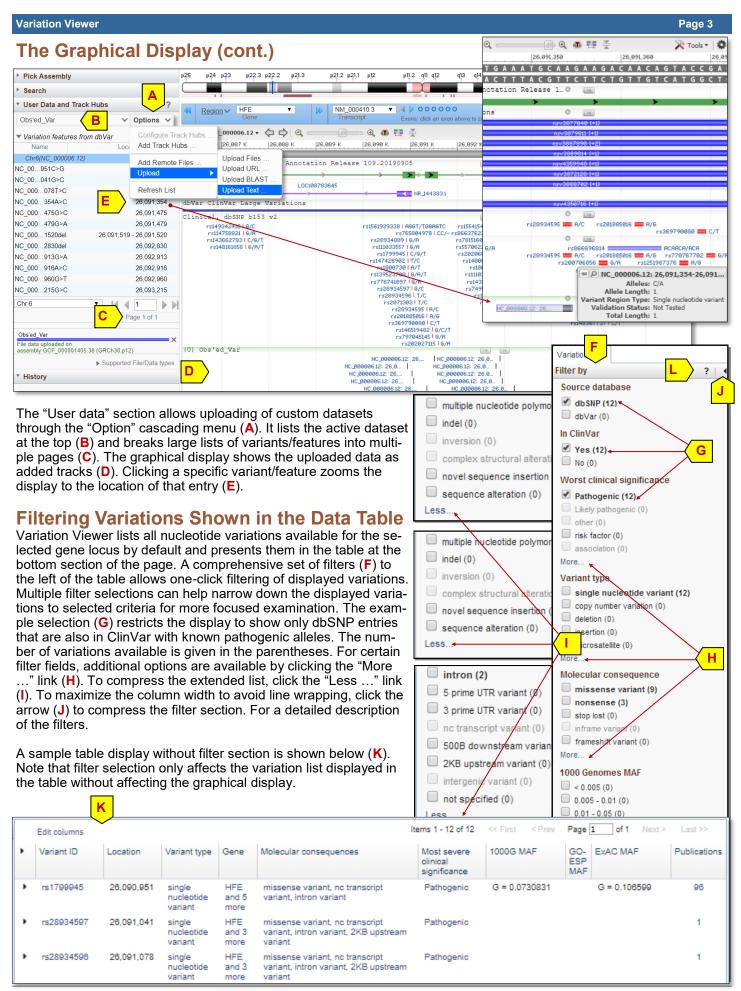

Page 4 Variation Viewer

## **Data Table**

The tabular data (A, shown without the filter panel) displays the summary of nucleotide variations by providing information on the following fields: variant ID, genomic location, variant type, gene(s) the variant mapped to, the molecular consequences (only for SNPs), the most severe clinical significance, the minor allele frequency (MAF) from 1000 Genomes project, GO-ESP studies and ExAc aggregation, plus the number of available publications on the variant. Entries in the table are hyperlinked to provide additional function as described below:

- Click the id in the Variant ID column (B) to see the full report of a selected variant
- Follow the link in the Variant type and Molecular consequences columns (C) to see Sequence Ontology terms [6] relevant to a given variant
- Click the link in the Gene column (D) to retrieve the list of genes to which a variant is mapped
- See explanation of the term in the Most severe clinical significance column (E) in ClinVar by clicking on the clinical significance term
- Use the link in the Publications column (F) to retrieve publications about the variants from PubMed
- Click the arrow (G) to the left of a variant to see additional details, which include the transcript and protein level mapping details for SNPs mapped onto transcribed region in an expanded section below that variant (H).

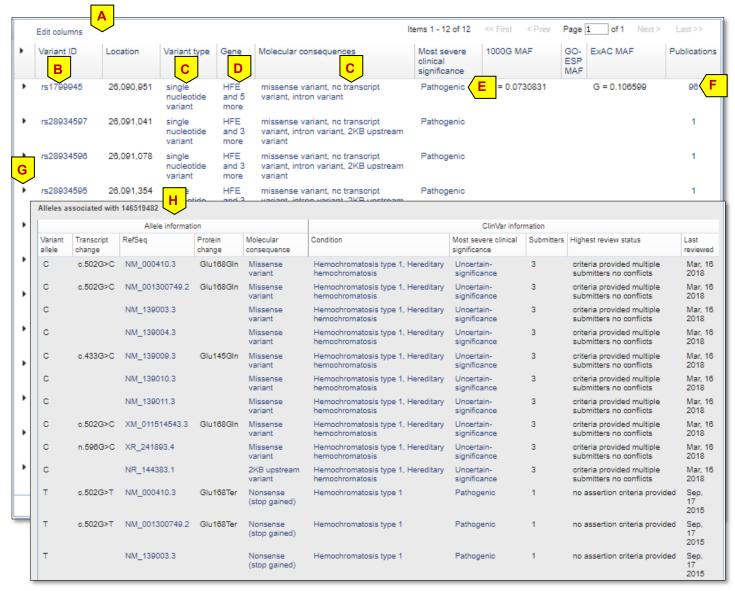

## References

Here are a list of links to relevant documents and resources:

1. NCBI Factsheets collection ftp://ftp.ncbi.nlm.nih.gov/pub/factsheets/README factsheets

2. Variation Viewer Help <a href="https://www.ncbi.nlm.nih.gov/variation/view/help/">https://www.ncbi.nlm.nih.gov/variation/view/help/</a>

3. Sequence Ontology <a href="http://www.sequenceontology.org">http://www.sequenceontology.org</a>

Please send questions, suggestions, and bug reports on Variation Viewer to: <a href="mailto:snp-admin@ncbi.nlm.nih.gov">snp-admin@ncbi.nlm.nih.gov</a>